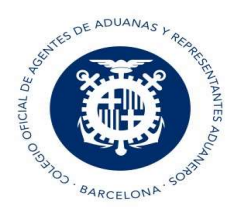

Al hacer un envío de un DUA de importación, pueden requerir un certificado aduanero y entre ellos puede estar el ROHS RAEE y/o el COM.

Para poder enviar un ROHS RAEE y/o un COM, debemos tener un número de predeclaración.

Al enviar un DUA, si necesita un certificado, el programa nos lo indica:

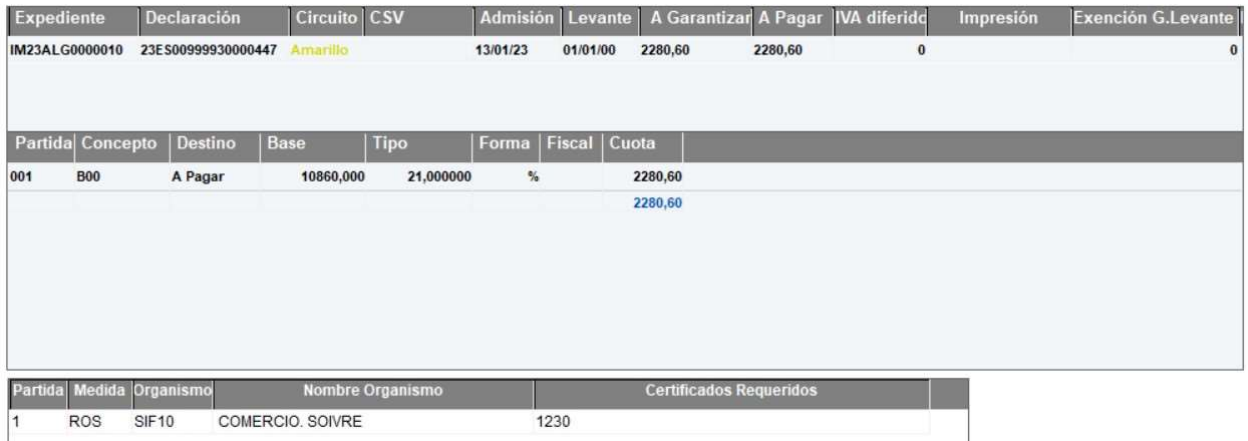

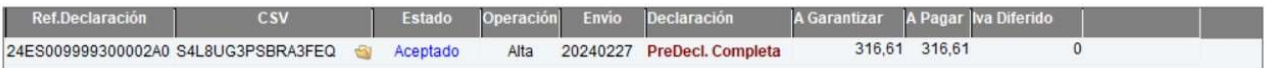

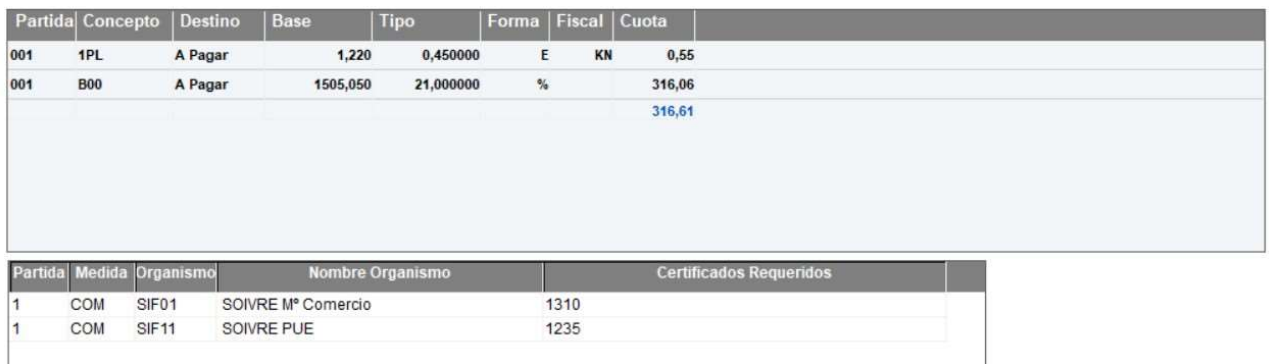

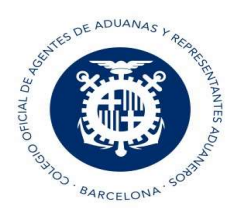

# 1 Completar certificado

Desde Importación/Certificados pendientes seleccionar el DUA y clickar en completar:

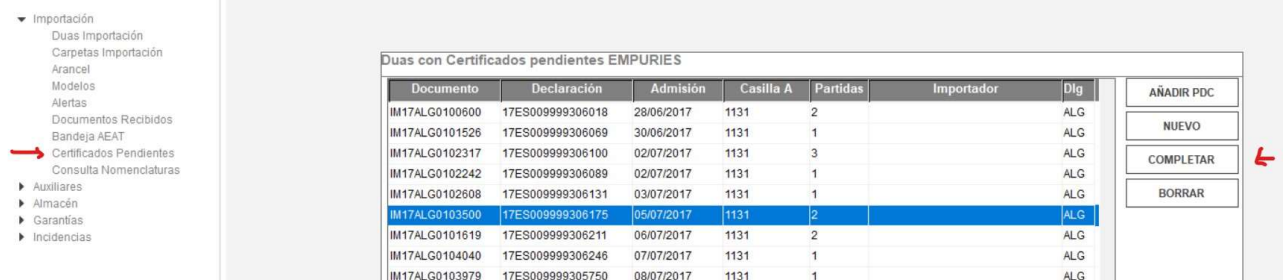

O en el caso que tengamos predeclaraciones clickar en "Añadir PDC" para que nos aparezcan dichas predeclaraciones y podamos completarlas:

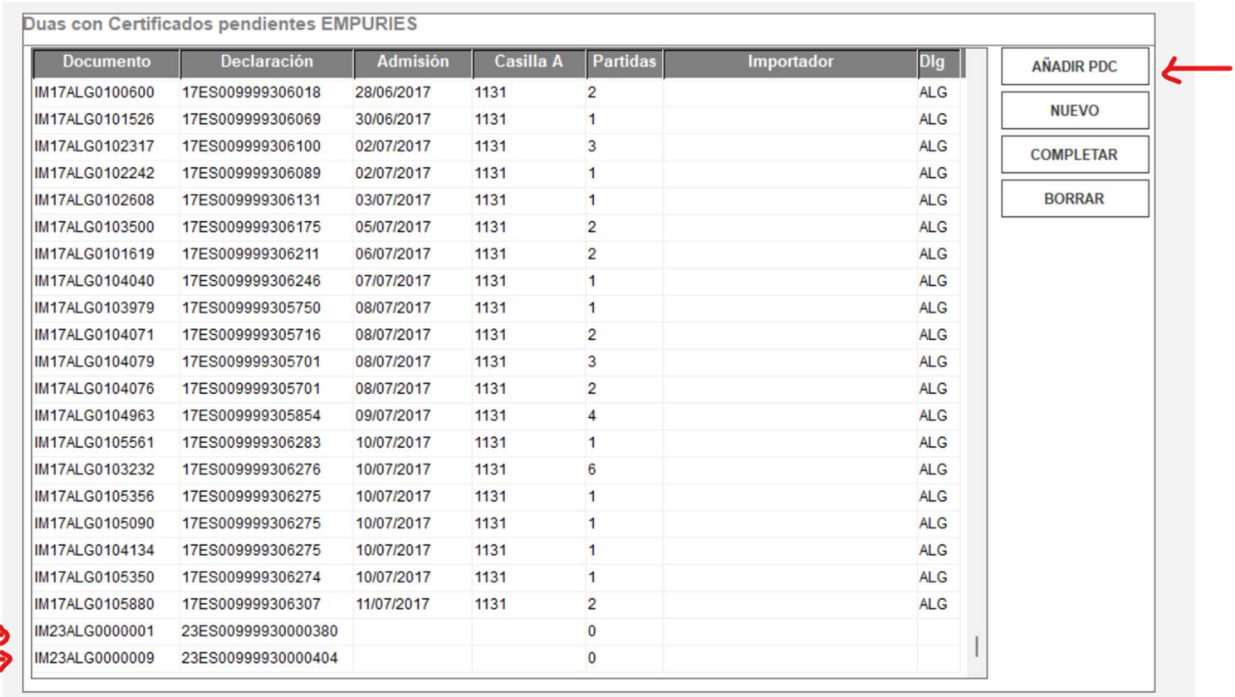

Una vez dentro, podemos encontrar que en Certificados solicitados DIT ya nos aparezca estos certificados o bien marcar la opción de "Servicios ROHS" o "Servicios PUE - COM"

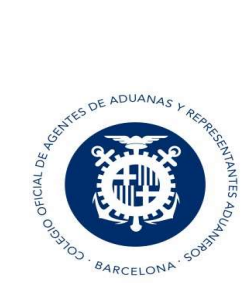

## Certificados ROHS RAEE

En esta opción se envían datos del Certificado ROHS RAEE:

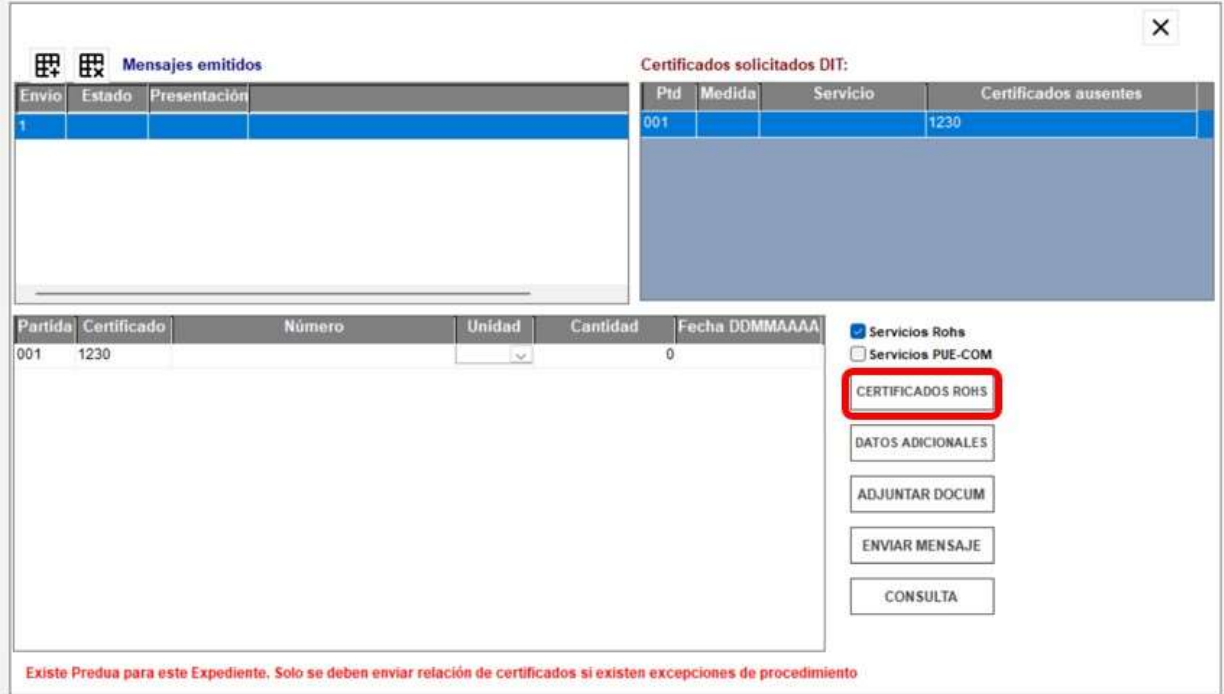

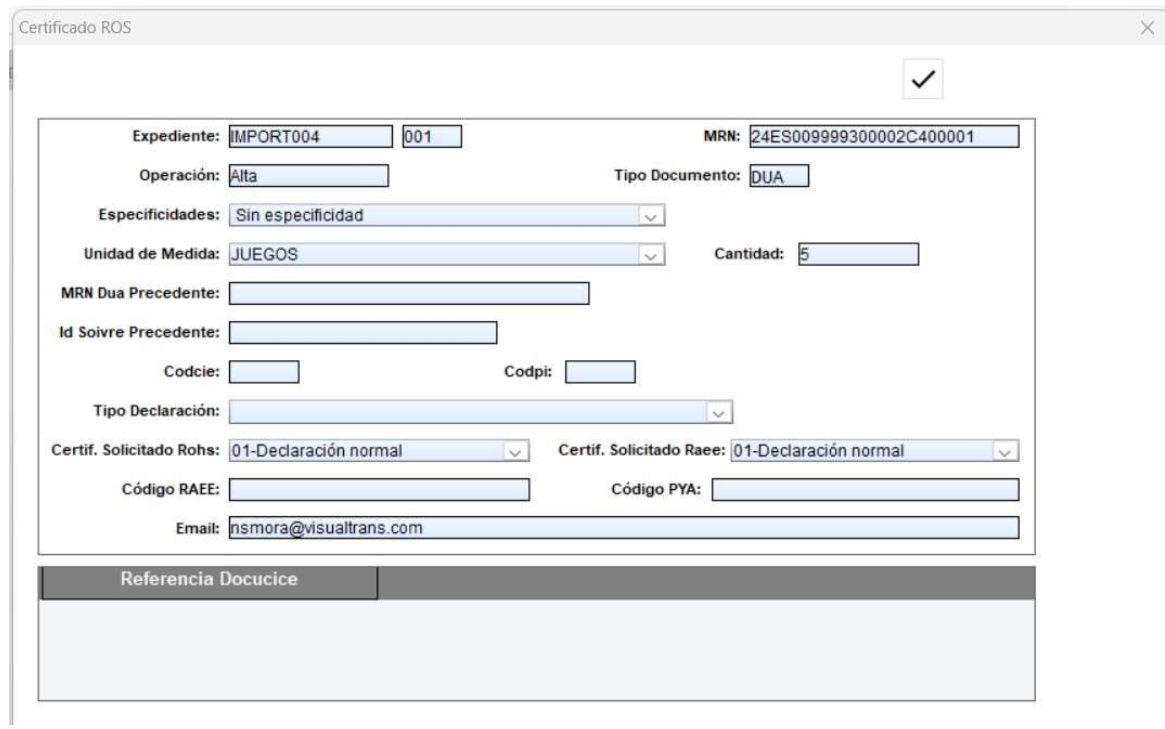

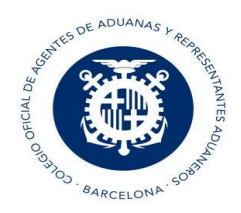

- Expediente: Número de expediente de VDUA + número de partida
- MRN: Número de MRN más la partida a 5 dígitos
- Operación: Alta o modificación
- Tipo Documento: DUA, PDI O PDC o DVD
- Especificidades: Dato SOIVRE, que complementa la descripción de la mercancía (ajeno al DUA)
- Unidad de medida
- **Cantidad**
- MRN DuaPrecedente: Dato SOIVRE: En el caso de Alta de una solicitud, en la que se quiera hacer referencia a un documento aduanero ya dado de alta previamente (Usado por ejemplo en caso de anulaciones de DUAs para los que se había emitido certificado, se utilizarán los certificados en nuevo DUA haciendo referencia al DUA precedente que fue anulado. (ajeno al DUA)
- Id.Soivre Precedente: Dato SOIVRE. En el caso de Alta de una solicitud en que se quiera hacer referencia a una solicitud SOIVRE ya existente. (Usado por ejemplo en caso de anulaciones de DUA en estado SOIVRE de "en control" cuando se envíe nuevo DUA para continuar con la tramitación del expediente se incluirá el nº de solicitud SOIVRE que quedó abierto en ESTACICE ROHS"
- CodCice: Dato SOIVRE. Centro de Inspección SOIVRE al que pertenece el punto de inspección.
- CodPi: Dato SOIVRE. Punto de inspección
- Tipo Declaración: Dato SOIVRE. Tipo de declaración a realizar:
	- Expediente SOIVRE nuevo
	- Expediente relacionado con otro expediente SOIVRE
	- Mercancía en Demora
	- Gestión de no conformidades
	- Otros
- Certificado solicitado Rohs: Dato SOIVRE:
	- Solicitud Normal: Solicitud de control SOIVRE habitual
	- Declara que No procede el control SOIVRE
	- Consulta si procede control SOIVRE Certificado Solicitado Raee:
	- Solicitud Normal: Solicitud de control SOIVRE habitual
	- Declara que No procede el control SOIVRE
	- Consulta si procede control SOIVRE
- Código RAEE: Dato SOIVRE. Código identificativo del registro del importador en el Registro integrado industrial (Asociado a RAEE).
- **Código PYA**
- Email : Correo electrónico, para recibir las comunicaciones de la AEAT y del organismo

Una vez recibamos la aceptación por mail, se tramitará el levante posterior.

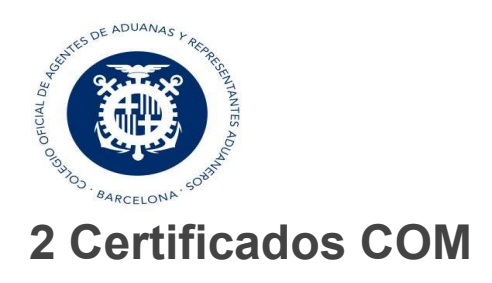

÷.

En esta opción se envían datos del Certificado COM:

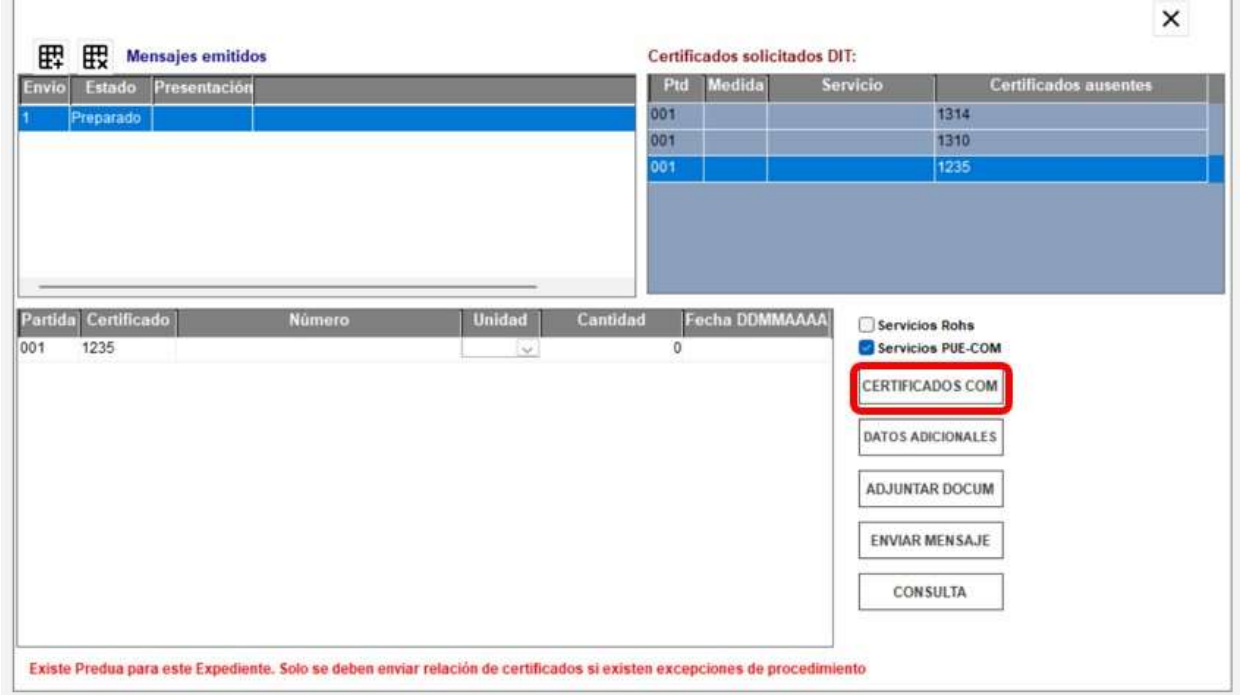

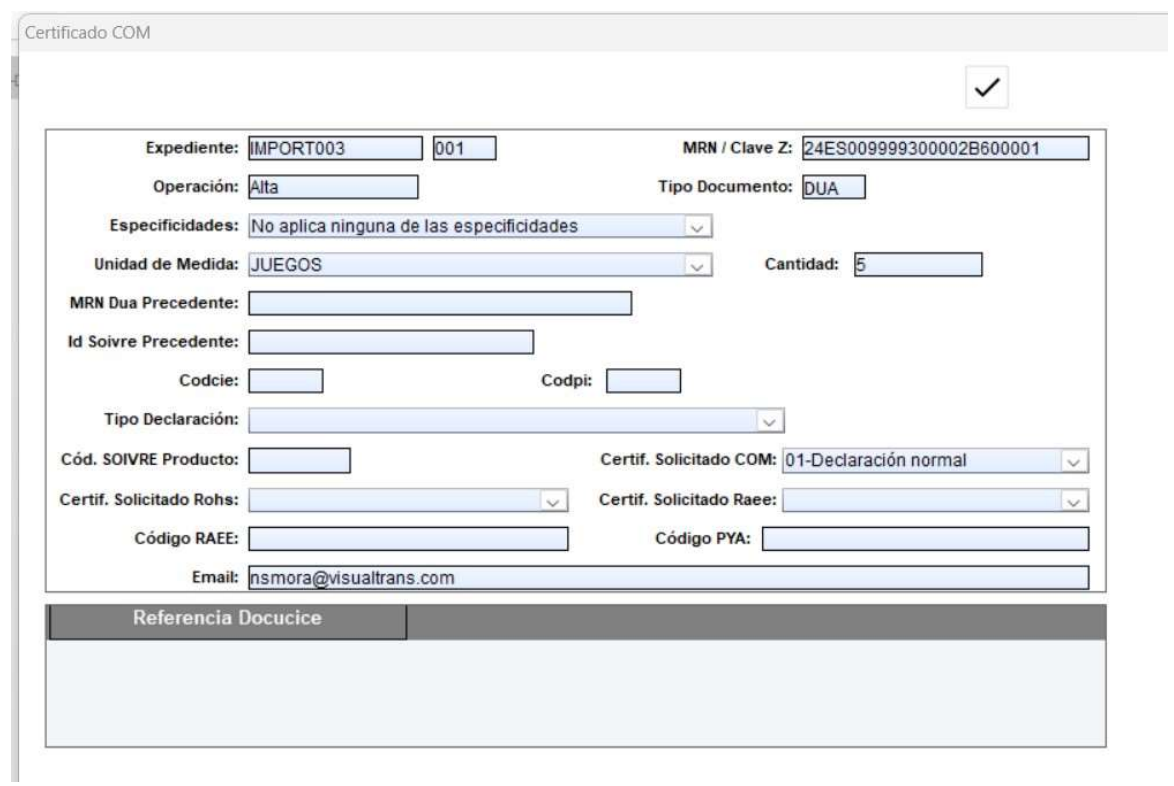

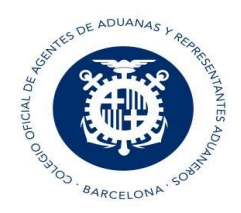

- Expediente: Número de expediente de VDUA + número de partida
- MRN: Número de MRN más la partida a 5 dígitos
- Operación: Alta o modificación
- Tipo Documento: DUA, DVD o Z (Documento de vinculación a depósito)
- Especificidades: Dato SOIVRE, que complementa la descripción de la mercancía (ajeno al DUA)
- Unidad de medida
- **Cantidad**
- MRN DuaPrecedente: Dato SOIVRE: En el caso de Alta de una solicitud, en la que se quiera hacer
- referencia a un documento aduanero ya dado de alta previamente, y se quiera reutilizar los certificados ya emitidos.
- Campo no obligatorio. En caso de rellenar el campo, debe existir una solicitud previa para esa declaración aduanera precedente y su partida.
- Id.Soivre Precedente: Dato SOIVRE. En el caso de Alta de una solicitud en que se quiera hacer referencia a una solicitud SOIVRE ya existente. Usado en caso de anulaciones de declaraciones aduaneras en estado SOIVRE de "en control".
- CodCice: Dato SOIVRE. Centro de Inspección SOIVRE al que pertenece el punto de inspección.
- CodPi: Dato SOIVRE. Punto de inspección
- Tipo Declaración: Dato SOIVRE. Tipo de declaración a realizar:
	- Expediente SOIVRE nuevo
	- Expediente relacionado con otro expediente SOIVRE
	- Mercancía en Demora
	- Gestión de no conformidades
	- Revisión de puesta en conformidad
	- Consolidación de datos solicitud
	- Reactivación con nuevo Expediente SOIVRE Certificado solicitado COM:
	- Declaración normal
	- No procede la emisión del certificado
	- Consulta si procede control SOIVRE
- Código RAEE: Dato SOIVRE. Código identificativo del registro del importador en el Registro integrado industrial (Asociado a RAEE).
- Código PYA: Dato SOIVRE. Código de registro de pilas y acumuladores
- Email : Correo electrónico, para recibir las comunicaciones de la AEAT y del organismo

Una vez recibamos la aceptación por mail, se tramitará el levante posterior.

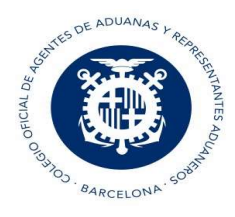

### 3 Datos adicionales

En el caso que se reciba un correo electrónico solicitando datos adicionales, deberá cumplimentar esta información.

Se trata de datos del fabricante, marca, modelo, lote del producto, número de factura, localización de la mercancía.

La casilla Identificación AEAT es la identificación del SOIVRE sobre el que se van a realizar los datos adicionales

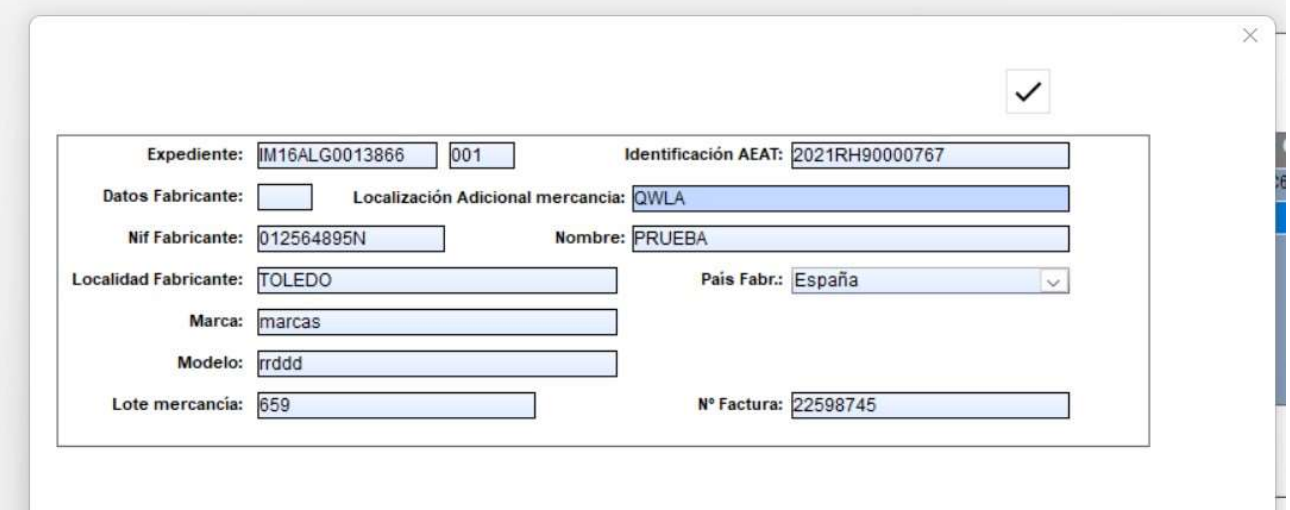

#### 4 Adjuntar documentación

En el caso que reciba un correo electrónico solicitando que adjuntemos documentación, pinchamos en el botón de "Adjuntar documentación" y conectaremos directamente con la página de la AEAT donde podremos añadir dicha documentación

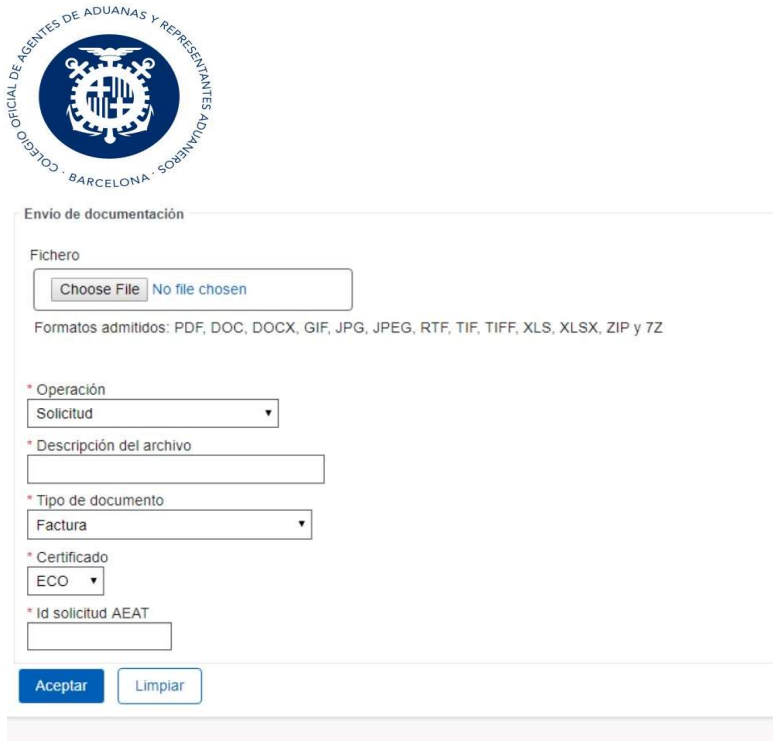

## 5 Enviar mensaje

En referencia de solicitud se indica el número de certificado y en el campo email, indicamos el mail donde queremos que nos respondan al mensaje que enviamos y en el campo "Tipo Certificado" seleccionar el tipo para el que enviamos el mensaje.

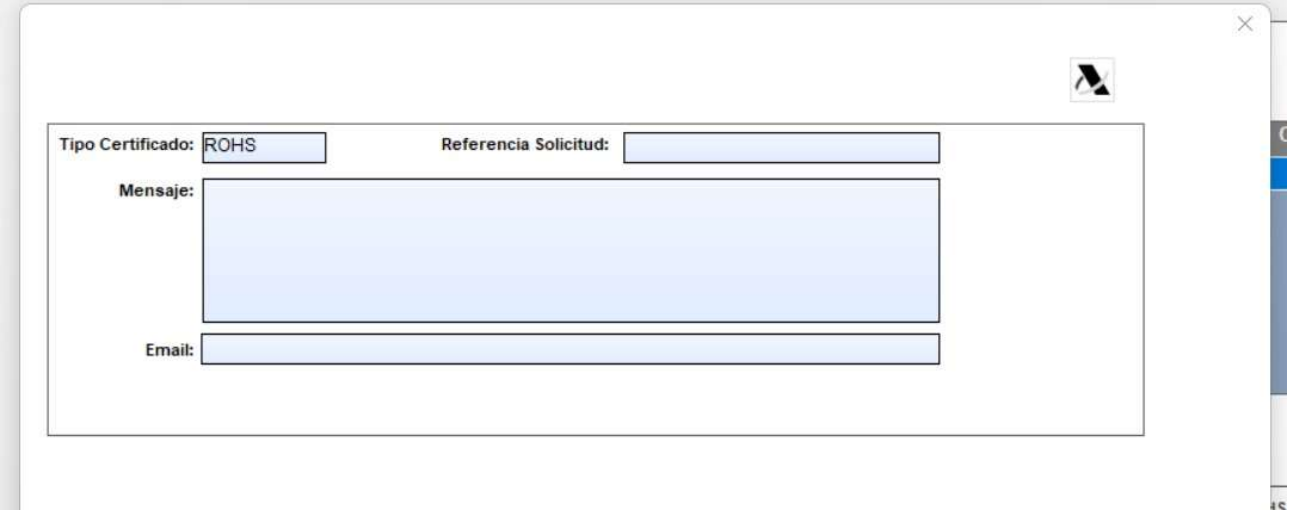

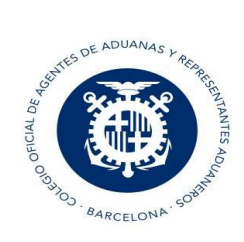

### 6 Consulta

En esta opción, el programa nos lleva a la página de la AEAT y podemos buscar por nuestro identificador de SOIVRE o MRN y nos informa en qué estado se encuentra el certificado para el DUA.

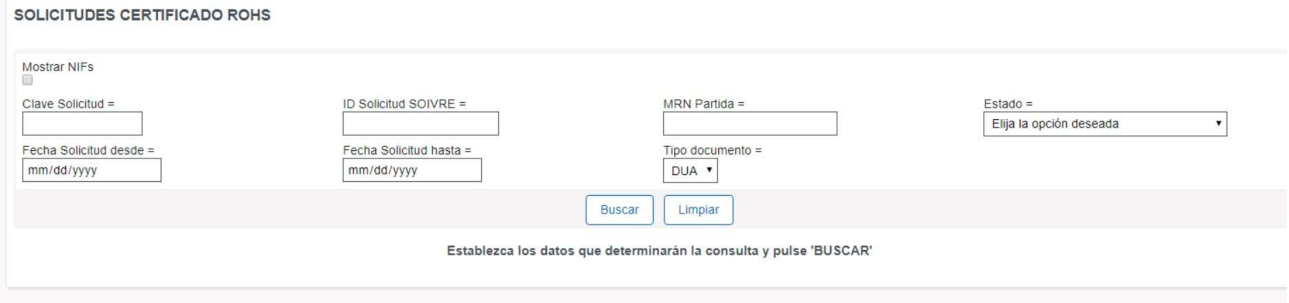